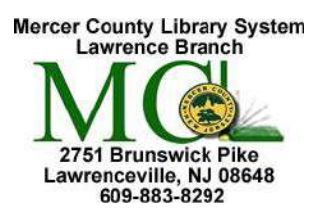

Mercer County Library System **PC Essentials with Windows 10** Brian M. Hughes, County Executive

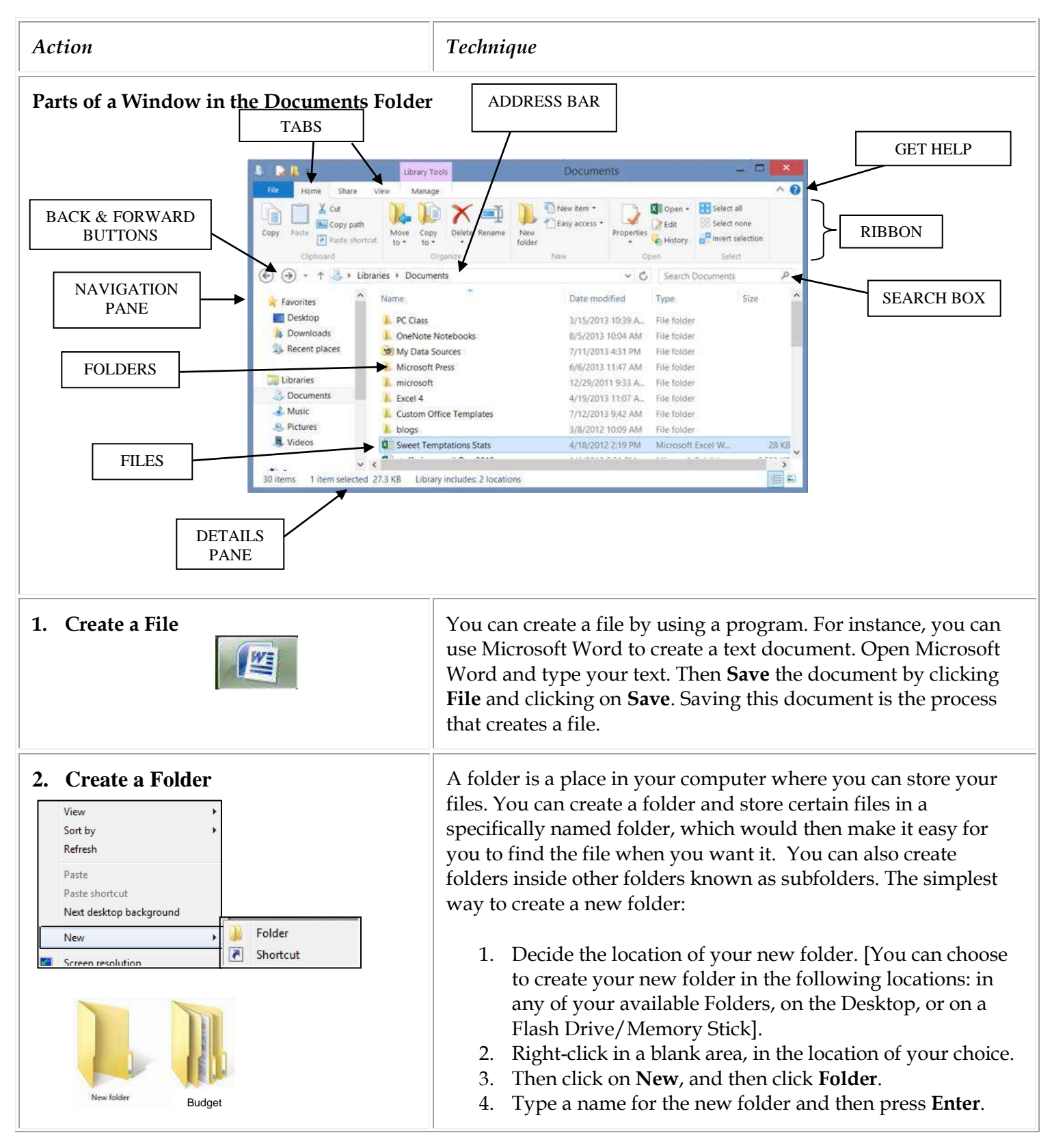

**3. Create a Folder Using the**  Save an existing file, or a new file you have just created, in a new  **New Folder Command** folder. When you save your new document, click on **File,** click **Save As,** then click **Browse**. When the Save As dialog box opens: 1. Click on the words **New folder**. וש Save As 2. Name the new folder. Click **Enter** to set the name. 3. Click on the new folder, then click **Open** to open the « handouts new folder. 4. Then you will be back at the Save As dialog box and can Organize New folder click on **Save** to put the document into the new folder. If you wish to create the new folder in another folder or on a removable storage device, then when the Save As dialog box opens use the **navigation pane on the left** and click on the drive or folder in which you will place the new (sub folder) folder. Then follow the steps 1-4 to save your file in a new folder. **4. Open an Existing File**  By default most text files are saved in the **Documents** folder, saved images are saved in the **Pictures** folder and any music you save is saved in the **Music** folder. LEXED BRANCH Licom - El Seed al X cm **E**conadi **Redit Bisheltnane First** The coupless More Copy Delete Renaise Raiser **Properties** cisi. CHiday of her selection To access these folders, click on the folder in your **Taskbar** to Opburd Does Stirt france. open **File Explorer**. Then click the folder you want.  $\widehat{(-)}$   $\widehat{-}$   $\uparrow$   $\overline{\mathbb{R}}$  + Libraries v Č Search Libraries **Documents** Favories **A Music Desktop** K Videos **R** Pictures Once you see the file you want, click it. **L** Downloads **IL Recent places** Usually, the file will open in the program you used to create it. **Libraries** Cocuments So if you used Microsoft Word to type a letter, double-clicking J. Music the file name will open the letter with the Microsoft Word **B. Pictures** Videos program. Similarly, if you have used Excel to create a monthly budget EI chart, then double-clicking on that file name will open your chart with Microsoft Excel. However, clicking a picture file will open the picture with Windows Photo Viewer. **5. Rename a File or Folder Click on the Folder in your Taskbar to open File Explorer. Click** on **Documents** to open your Document folder. Select a file or folder that you want to rename by pointing your mouse at it and thats Wee clicking once. Then click on **Rename** on the Ribbon. The  $X \ncar$ Copen - El Selectal **b** 可  $\boldsymbol{\mathsf{x}}$ 围 **NUCHO KIR Texas** Selections existing file name will become "blue." Just start typing the new Mois Copy<br> $\frac{1}{10}$  =  $\frac{1}{10}$  = Properties biHiday n<sup>o</sup> men selection Finds showed clebiard Sivil name and the existing file name, or folder name will be deleted  $\left(\widehat{\bullet}\right)\left(\widehat{\circ}\right)\leftarrow\uparrow\bigcup_{i=1}^{\infty}\rightarrow\bot$ braries > Documents v G Search Documents and the new name, that you have typed, will appear. Date modified Type<br>4/19/2013 11:07 A. File folder šie **Favorites**  $Eerd$ Press the **Enter** key on your keyboard or click away from the Desktop Custom Office Templates 7/12/2013 942 AM File folder **A** Downloads newly named file or folder in order to "set" the new name. L blogs 3/8/2012 1009 AM Frie folder A Recent places Sweet Templations Stats 4/18/2012 219 PM Microsoft Excel W. 28.43 staff pix compil Dec 2012 1/4/2012 5:31 PM Microsoft Publish 6323 KB Libraries staff pix compil Dec 2012 1/24/2012 5:14 PM PG Rie 324 KB

You can also **right-click** on the file or folder you want to rename. From the right-click menu, choose Rename. Once the existing file/folder name is selected just type the new name and then press the **Enter** key on your keyboard.

**Cocuments** 

 $L$  Music

**S. Pictures** 

Unders

Service for

Scells

Renter

1 item selected 27.3.KB Library includes: 2 incations

Science Fiction Book Club Sign In List

 $\overline{\mathbf{Q}}^{\mathbf{L}}$  reimburse supplies 5-07

12/6/2012 5:21 PM Microsoft Word 97.

4/16/2013 140 PM Microsoft Word D.

B/17/2012 2:18 PM Microsoft Word D.

6/7/2013 9:25 AM Microsoft Word 97

140 KB

11 KB

SO KB

SIKB. R.

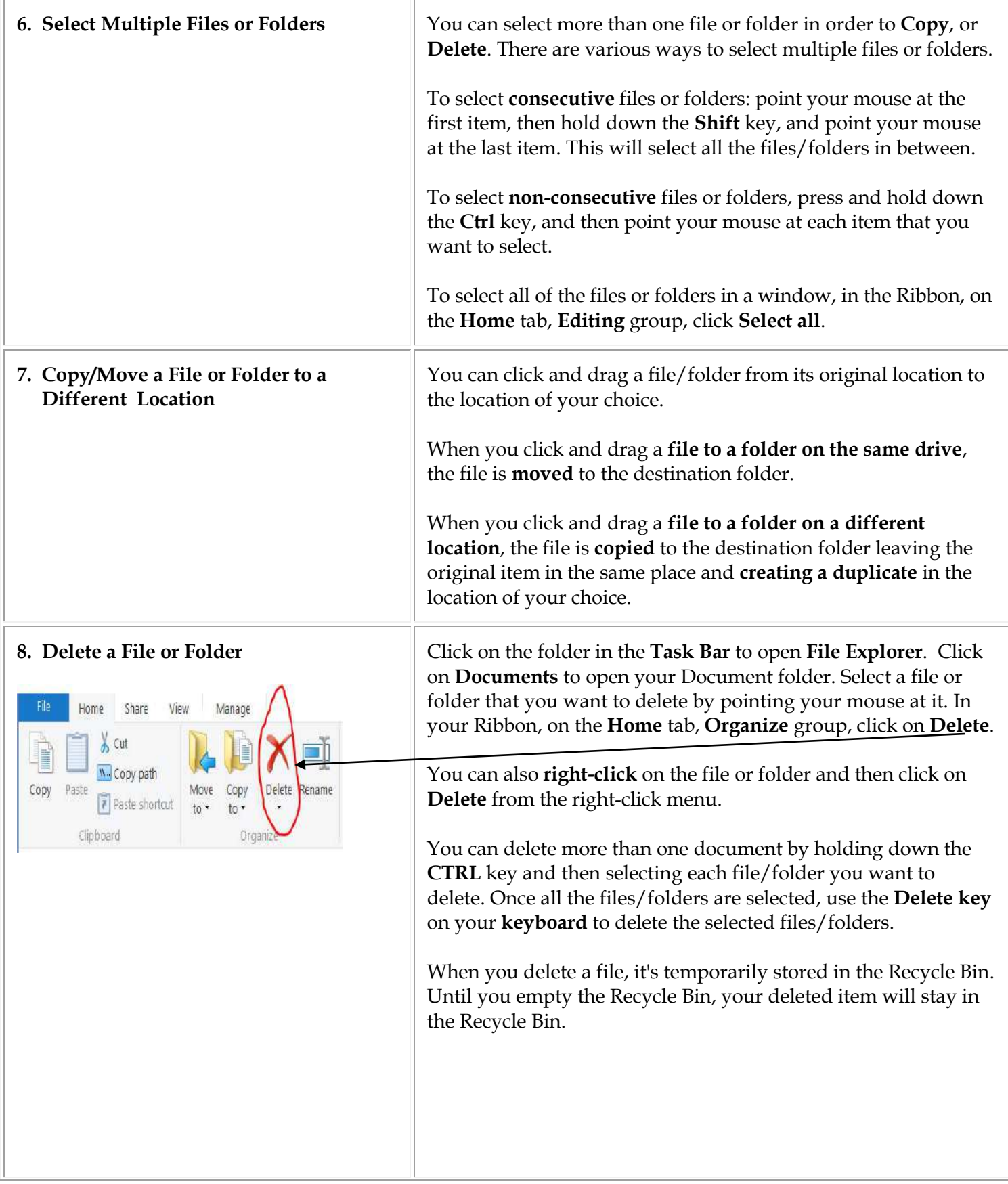

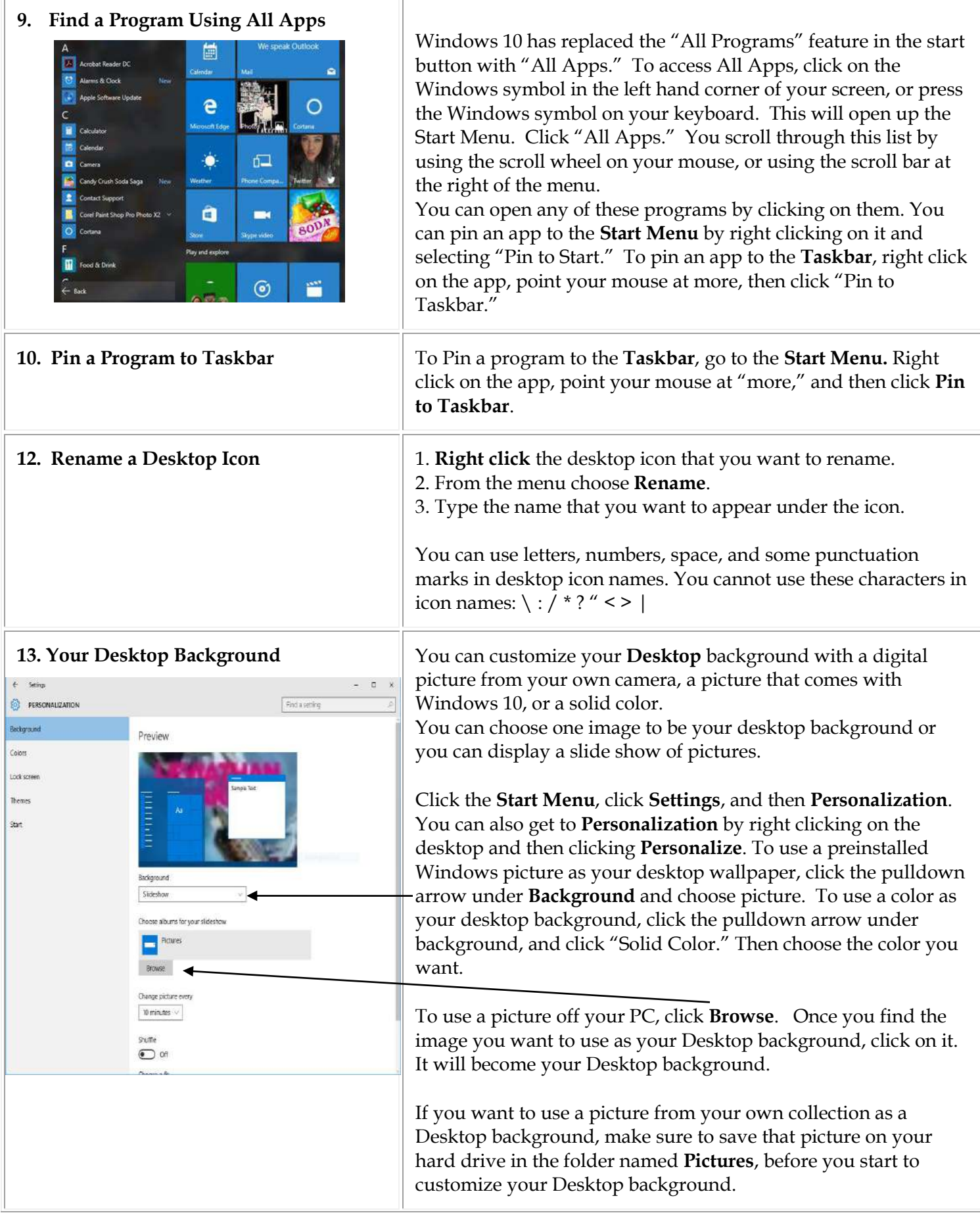

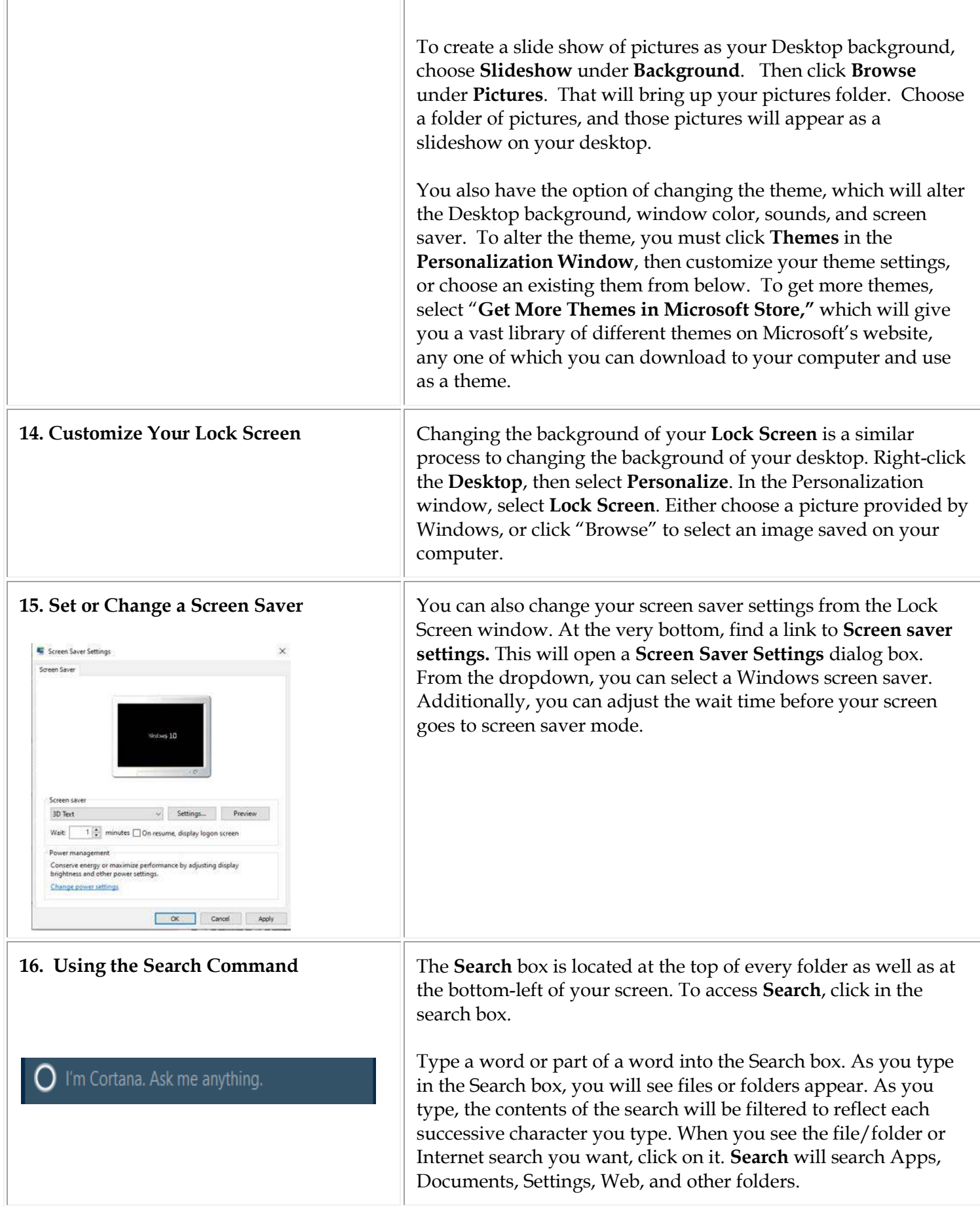

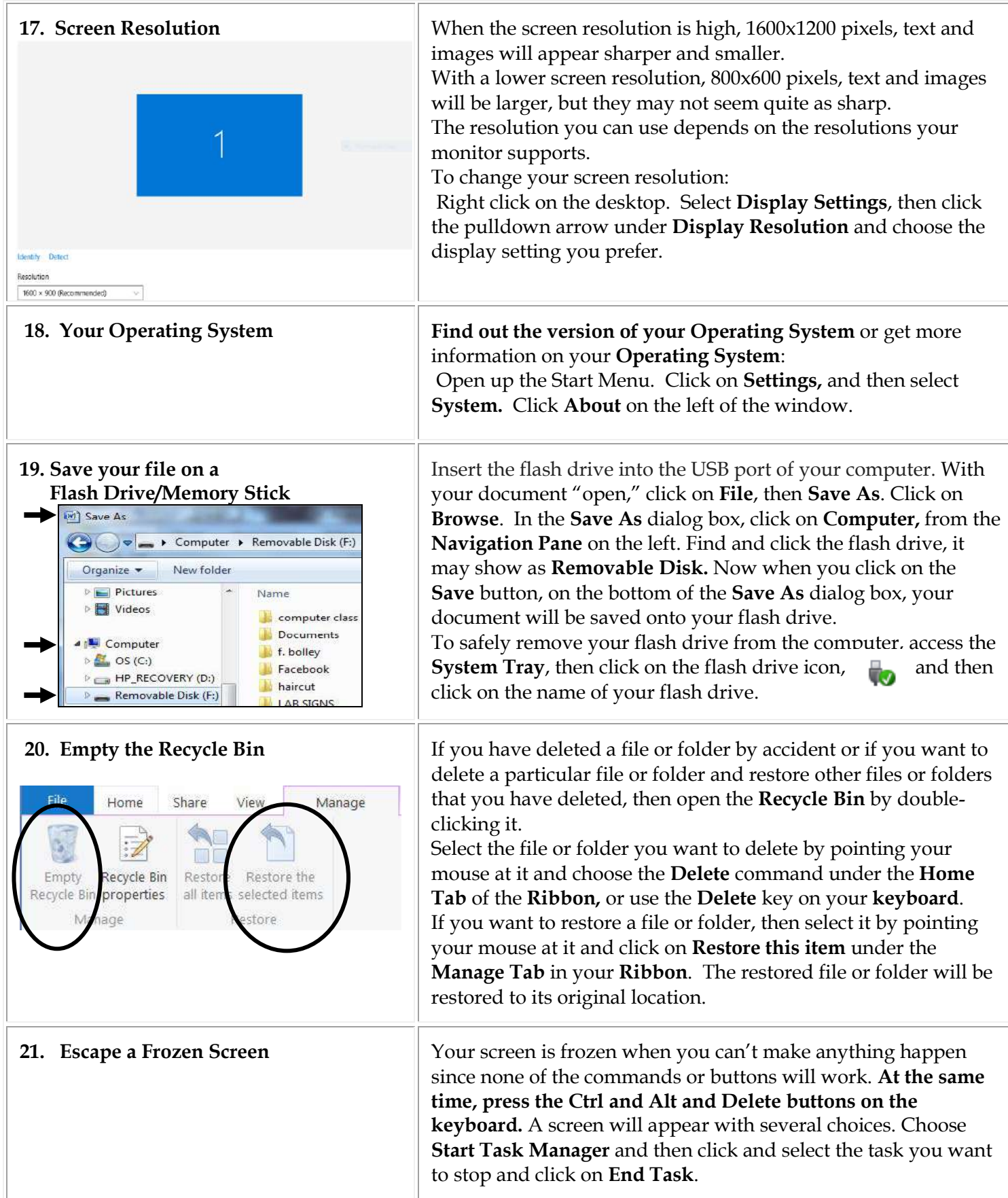